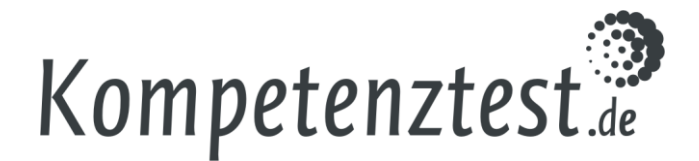

## **Übungstest Klassenstufe 3**

Wenn Sie planen, VERA 3 mit Ihrer Lerngruppe online durchzuführen, können Sie einen Übungstest unte[r www.onlinetest.schule/k3](http://www.onlinetest.schule/k3) nutzen.

Im Übungstest werden grundlegende Fertigkeiten erläutert, die für die digitale Bearbeitung der VERA-Aufgaben notwendig sind. Außerdem werden häufig vorkommende Aufgabentypen vorgestellt. Im Einzelnen werden behandelt:

- Scrollen, um den gesamten Seiteninhalt lesen zu können,
- Ankreuzaufgaben,
- Texte eingeben: Schreiben von Buchstaben und Wörtern über die Tastatur, Großschreibung von Buchstaben, einfache Sonderzeichen (Punkt, Komma, Leerzeichen), Löschen einzelner Buchstaben, Eingabe einer URL,
- Zuordnungsaufgaben,
- Markieren von Textteilen,
- Verbinden von Elementen,
- Felder einfärben,
- Linien einzeichnen.

Der Übungstest ist so aufgebaut, dass die Vorgehensweise zunächst erklärt wird und dann von den Schülerinnen und Schülern geübt werden kann. Den Schülerinnen und Schülern wird direkt bei den Aufgaben angezeigt, ob sie diese richtig gelöst haben (grünes Häkchen) oder nicht (rotes Kreuz). Bei Aufgabe 4 wird kein Häkchen angezeigt. Stattdessen färben sich die Kästchen grün bzw. rot. Die Schülerinnen und Schüler sollen erst zur nächsten Aufgabe klicken, wenn sie eine positive Rückmeldung erhalten haben.

Wir empfehlen die Durchführung des Übungstests für Klassen, die nicht häufig mit PCs oder Tablets arbeiten. Es ist sinnvoll, dass Sie sich als Lehrkraft den Übungstest vorher ansehen, um zu entscheiden, ob er für Ihre Klasse sinnvoll ist. Zudem könnten während der Durchführung des Tests durch die Schülerinnen und Schüler Fragen aufkommen, die Sie dann besser beantworten können. Beispielsweise könnte die Anordnung der Tastaturtasten auf Ihren Geräten von der im Übungstest dargestellten Tastatur abweichen. In diesem Fall benötigen die Schülerinnen und Schüler möglicherweise Hilfe beim Auffinden der Tasten.

## **Organisatorisches und Durchführung**

- Der Übungstest steht Ihnen ab sofort zur Verfügung. Wir empfehlen eine Durchführung in zeitlicher Nähe zum eigentlichen Test.
- Planen Sie für die Durchführung eine Unterrichtsstunde ein.
- Bitte verwenden Sie die gleichen Geräte wie für die Online-Durchführung des eigentlichen Tests.
- Wir empfehlen, die PCs oder Tablets der Schülerinnen und Schüler bereits vorzubereiten. Geben Sie dazu bei allen zu verwendenden Geräten [www.onlinetest.schule/k3](http://www.onlinetest.schule/k3) in die Adresszeile des Browsers ein.
- Die Schülerinnen und Schüler können wählen, ob sie einen Computer/Laptop oder ein Tablet benutzen. Die Bedienung und die Erklärungen unterscheiden sich entsprechend.
- Begleiten und unterstützen Sie die Schülerinnen und Schüler bei der Durchführung. Wenn möglich, projizieren Sie den Übungstest auf eine Leinwand und führen Sie ihn parallel mit durch.

Stand: September 2023